# **Mississippi Management and Reporting System**

## **Department of Finance and Administration**

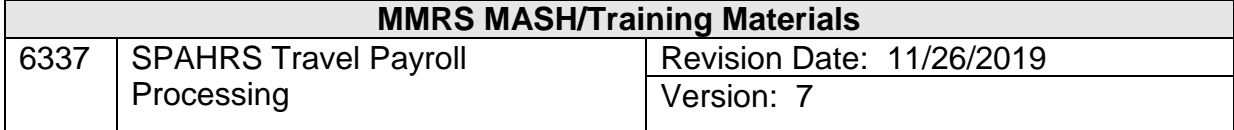

### **Table of Contents**

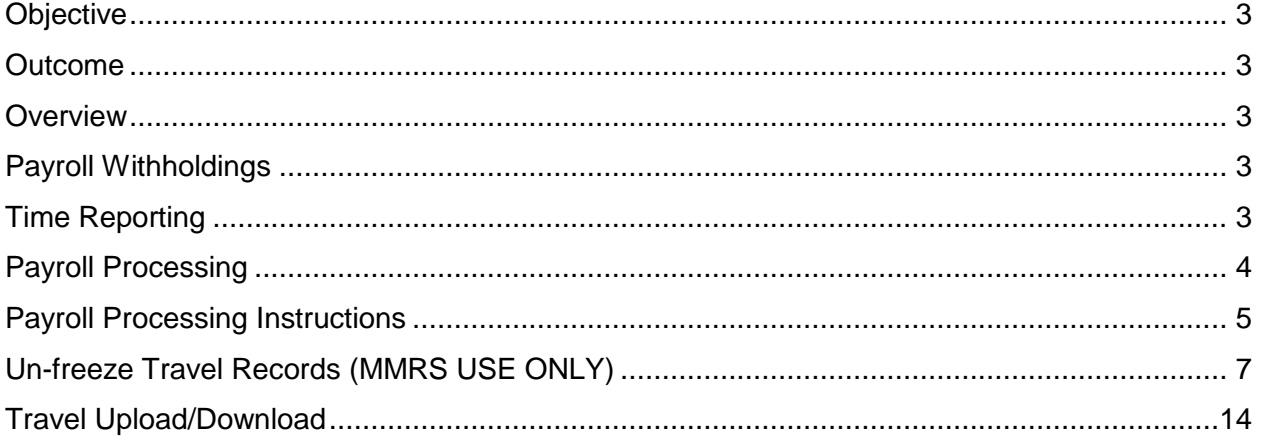

#### <span id="page-2-0"></span>**Objective**

Develop an understanding of processing payroll for travel.

#### <span id="page-2-1"></span>**Outcome**

Travel payroll processed successfully.

#### <span id="page-2-2"></span>**Overview**

Several steps must be taken in order for travel to be paid in SPAHRS. First, payroll deductions (Federal Tax and State Tax records) must be established at the time of hire. These records are created one time unless the employee or worker requests changes. Second, all travel records must be entered into the system, including authorizations, advances/PTEs (if any), vouchers and summaries. Finally, the travel payroll processing can occur. Payroll processing includes both a preliminary and a final process.

#### <span id="page-2-3"></span>**Payroll Withholdings**

Taxes and other withholdings are deducted from the employee's or worker's gross taxable travel pay. The tax records are entered into SPAHRS from the Employment/Maintain Payroll menu. A tax record is required for all travelers, including board members. The State of Mississippi incurs a liability for all taxable benefits. These taxes are reported and remitted for all agencies using the single tax identification number. If the tax records are not created for each traveler, the liability will be reported with no taxes being withheld. The federal tax record is entered on the Maintain Federal Taxes screen (**EM MP FT**) and the state tax record is entered on the Maintain State Taxes screen (**EM MP MS**). It should be noted that no matter what amount of exemptions, etc., are recorded on these screens for board members, SPAHRS will withhold a pre-established percentage amount for taxes.

Travel payments will be made in the same manner as salary payments. If the employee's or worker's wages are direct deposited, the travel payments will also be direct deposited. The traveler can expect the deposit to be in his or her account within one to three days of the date of payment. Direct deposits are created in SPAHRS through the Direct Deposit menu option (**EM MP DD**).

All deductions and deposit allowances must be entered prior to processing the travel payroll. Additional information on deductions and data entry instructions are provided in the SPAHRS Employee Payroll Information workbooks.

#### <span id="page-2-4"></span>**Time Reporting**

Generally, travel payments are not made through the time reporting process; however, some payments may be made from earnings codes entered on the timesheet. This procedure is currently used for paying legislative per diem and legislative travel related costs. Legislative out-of-session committee meeting expenses are treated as regular travel payments and not as salary payments through the time reporting process. The legislative payment process is detailed within the SPAHRS Report Time workbooks.

#### <span id="page-3-0"></span>**Payroll Processing**

Once advances/PTEs and/or travel vouchers and summary records have been created and approved for each employee/worker, a preliminary payroll can be processed. The SPAHRS preliminary and final travel processes will pick up and process only those approved and certified travel advances/PTEs, vouchers, and summaries, and only if they are set to run on or before the travel date-to-pay. Pending (awaiting approval) or unapproved travel advances and summaries will not be picked up in any travel run.

The preliminary payroll should be reviewed for errors, omissions, and corrections. A preliminary payroll can be processed as many times as needed until the payroll is correct. Subsequently, a final payroll can be processed.

The final payroll must be submitted in accordance with the pre-established travel pay dates. Travel payrolls are processed on specific days established by the Department of Finance and Administration. The travel must be finalized and submitted at least two working days before the established pay date. There can only be one final travel payroll for each travel pay date. The payroll dates can be obtained from the MMRS website, [www.dfa.ms.gov/mmrs/,](http://www.dfa.ms.gov/mmrs/) via MMRS Applications>SPAHRS-Legacy> Payroll Due Dates or from the SPAHRS Pay Date Table (**PA OT BP**).

The travel payments will be charged to travel object of expenditure codes. The actual object code utilized is determined by the travel type indicated on the advance/PTE or voucher. The following object codes are valid codes for payments made through the SPAHRS travel process:

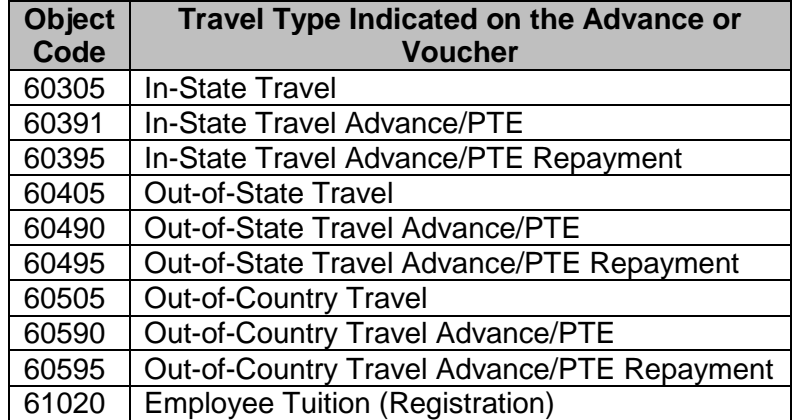

If per diem is paid on a travel voucher, the system will use the object code associated with the specific earnings code used and not necessarily one of the above object codes.

The payroll processing for both preliminary and final payroll is performed from the Travel portion of SPAHRS for the pay frequency of **T**. Payroll processing for pay frequencies other than for the **T** frequency is to be performed from the payroll menu.

Numerous edits occur during the travel payroll process. These edits include both SPAHRS and MAGIC validations for budget authority and cash. The budget authority and the cash must be available in MAGIC prior to processing the final payroll. If the payroll does not process, the Browse Journal Entry/Encumbrance Errors screen should be reviewed (TR TB TG EE). Journal entries sent to MAGIC can also be viewed from TR TB TG JE. In addition, all travel reports for preliminary, final, remit, and distribute may be accessed from FMVIEW. The list of SPAHRS reports can be found on the MMRS website at [www.dfa.ms.gov/mmrs/](http://www.dfa.ms.gov/mmrs/) via MMRS Applications>FMVIEW > SPAHRS/MAGIC Reports.

#### <span id="page-4-0"></span>**Payroll Processing Instructions**

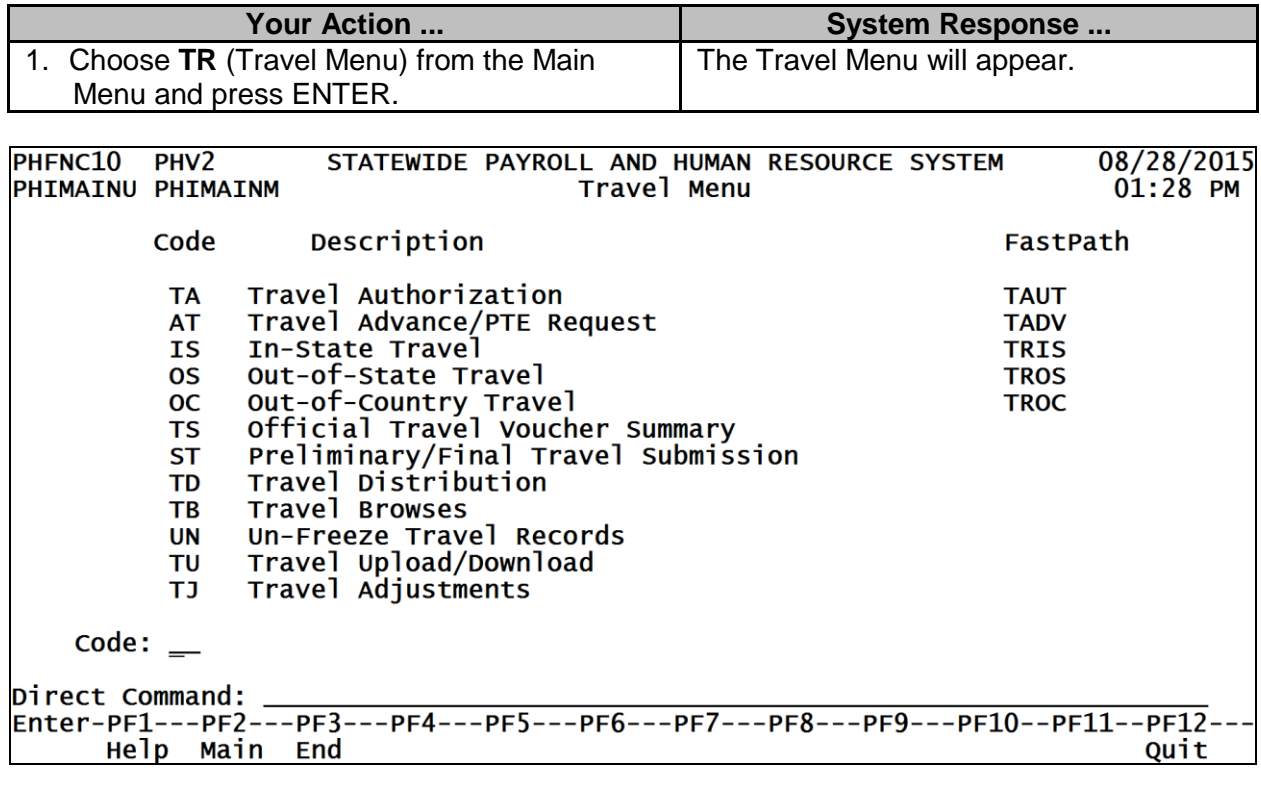

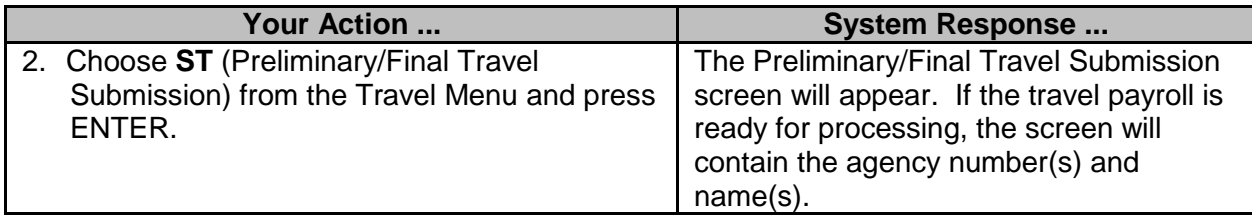

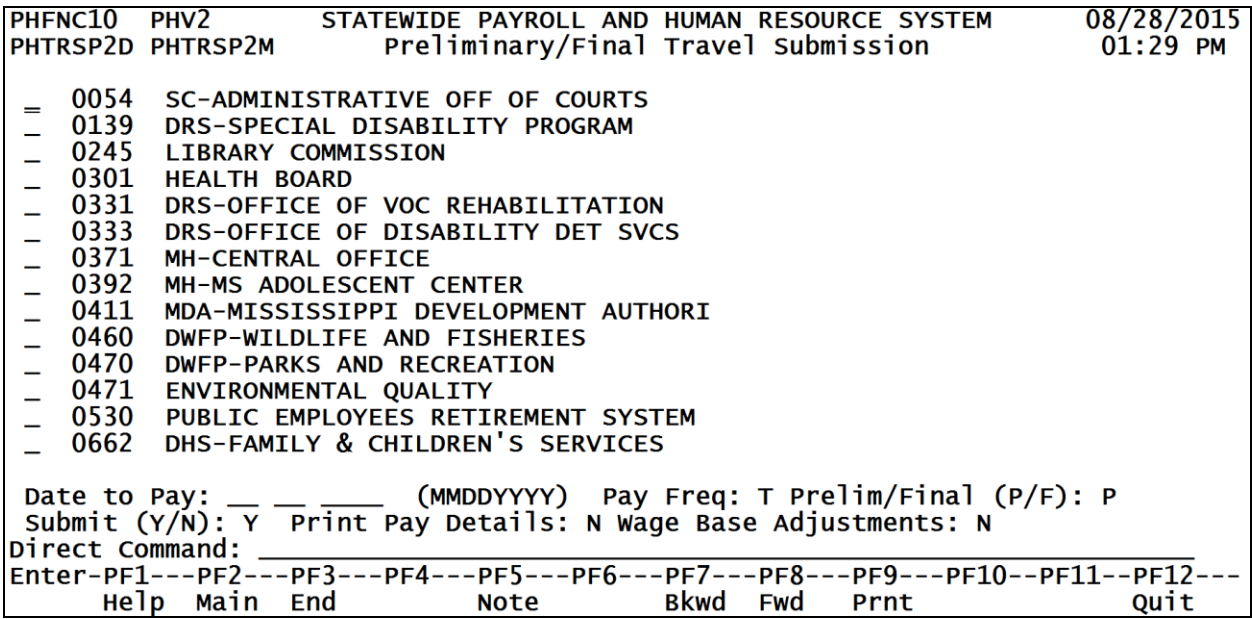

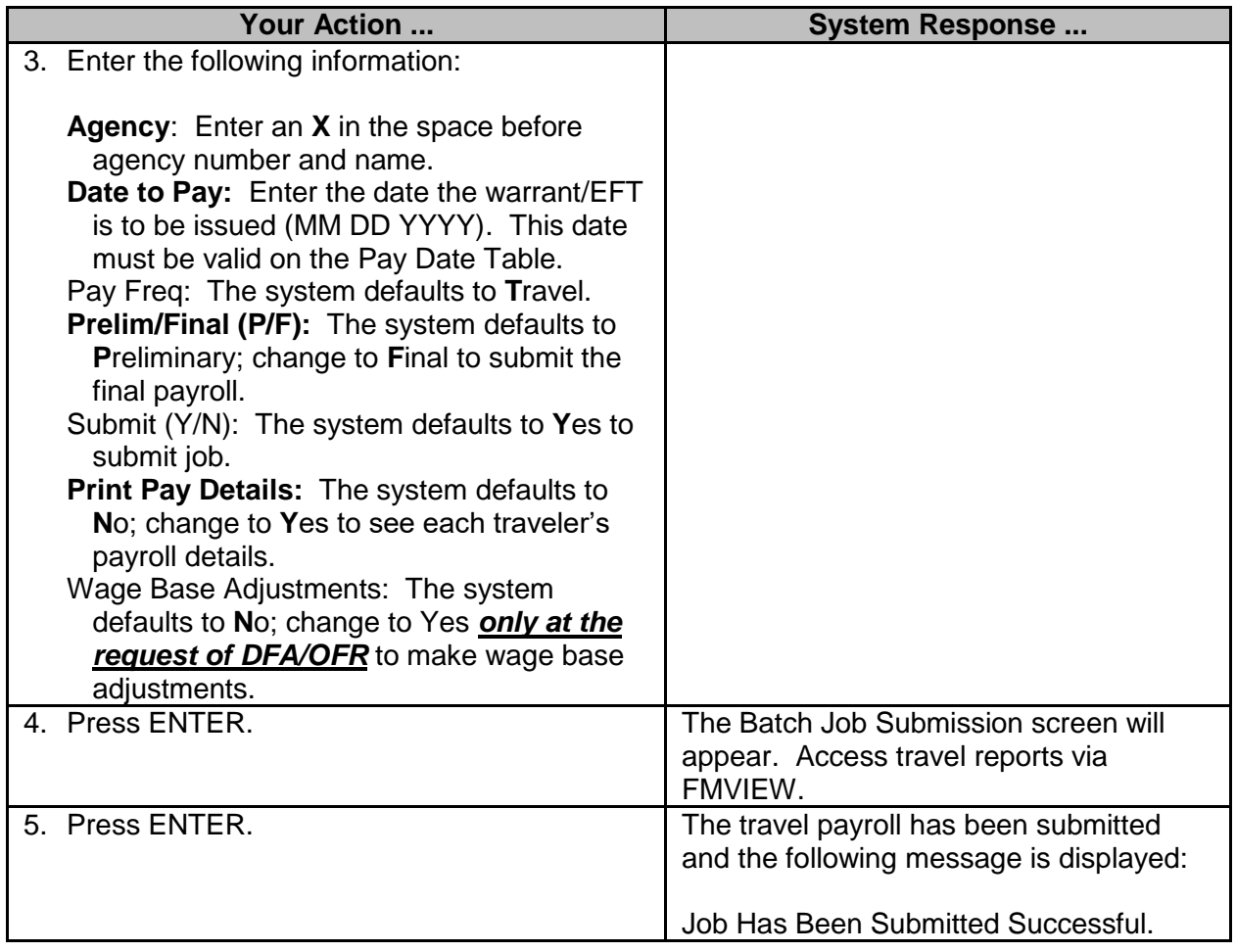

#### <span id="page-6-0"></span>**Un-freeze Travel Records (MMRS USE ONLY)**

During the final travel payroll processing, JVs are automatically sent to MAGIC with no involvement by DFA. The actual travel documents become frozen and cannot be modified. If there are no errors, then the JVs are posted in MAGIC. The rule is that if final travel processed successfully in SPAHRS and in MAGIC, it will **not** be unfrozen.

In some cases where the travel did not process successfully in MAGIC, MMRS will assist the user through this modification process for travel; four screens are available to unfreeze summary and/or advance records. **The screens are for use by MMRS only.** 

The process of un-freezing Travel Summaries and/or Advances must meet certain criteria. A final Travel payroll will **not** be unfrozen if it processed successfully through both SPAHRS and MAGIC. A request to release (unfreeze) either travel summary records or advance records must be submitted in writing to MMRS; the request must be signed by the individual designated by the agency for processing payments. The request should include the SPAHRS agency number and the run number. *MMRS will take the request under advisement; it is the exception to the rule to unfreeze travel documents.*

Should MMRS unfreeze the final travel documents, any MAGIC errors should be corrected in MAGIC prior to making the modifications in SPAHRS if possible. The travel voucher or vouchers associated with the summary record can be modified once the summary record has been unfrozen and unapproved.

#### **Un-Freeze Travel Summary Individually (for use by MMRS only)**

You may check via the **PA PA US** screen to see if the JV approval is marked with a Y; if so, the JVs are loaded with approval in MAGIC. OFM makes the decision as to whether or not the JVs will be reversed in MAGIC; this reversal will have to be completed by MAGIC staff and will require a written request from MMRS to MAGIC staff with the specific information regarding which Agency, Run Number, and Pay Date to reverse.

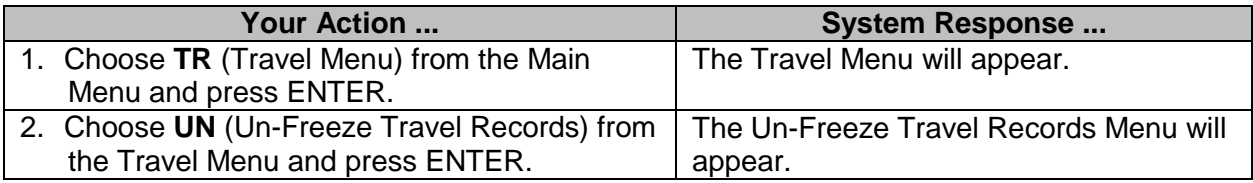

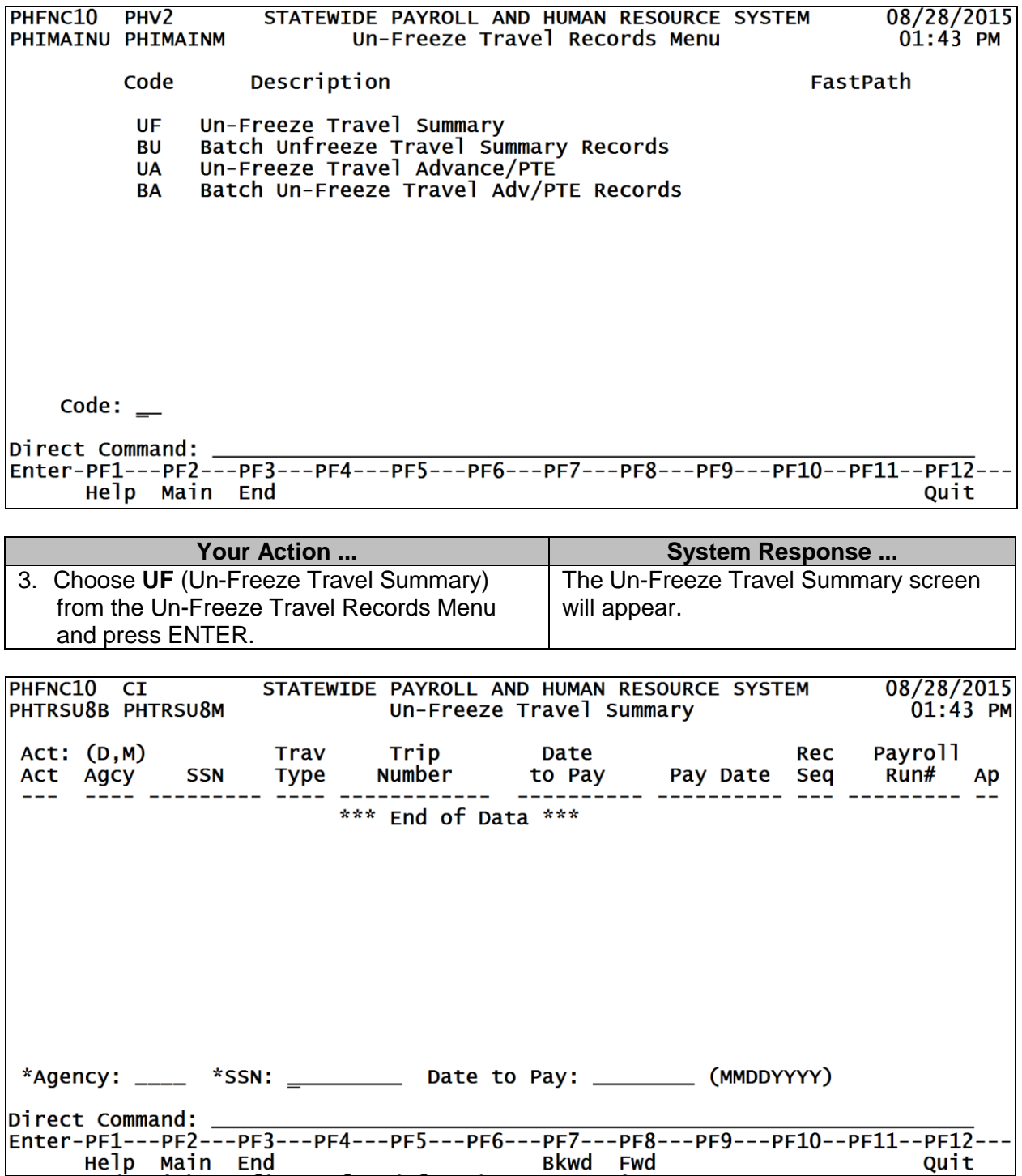

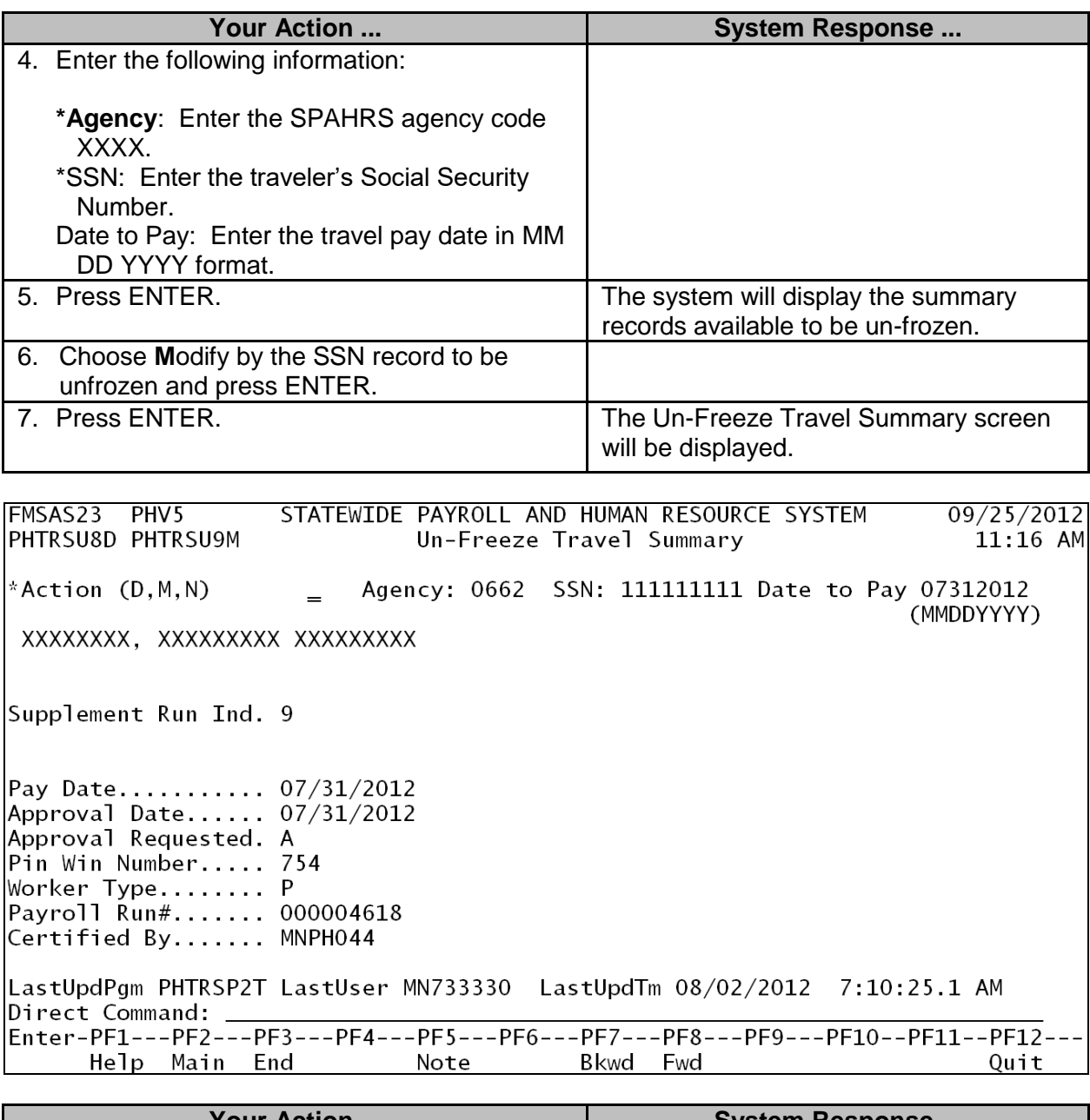

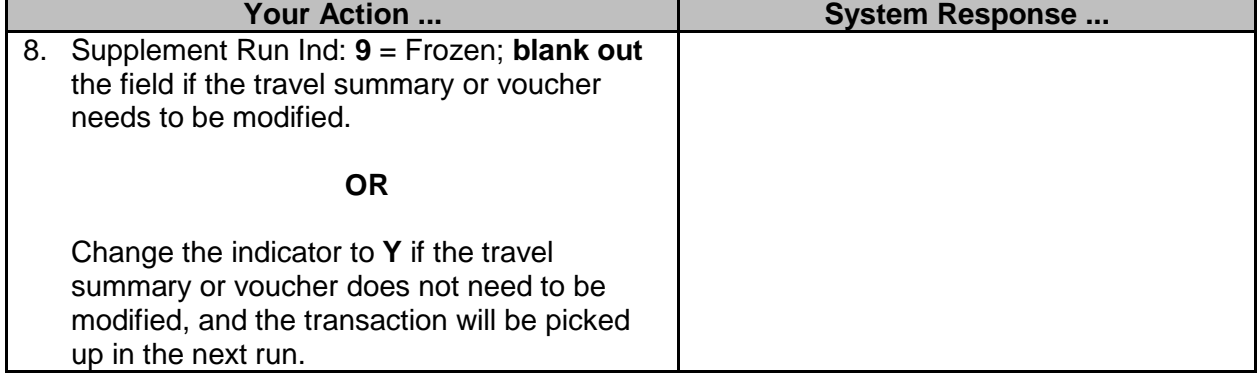

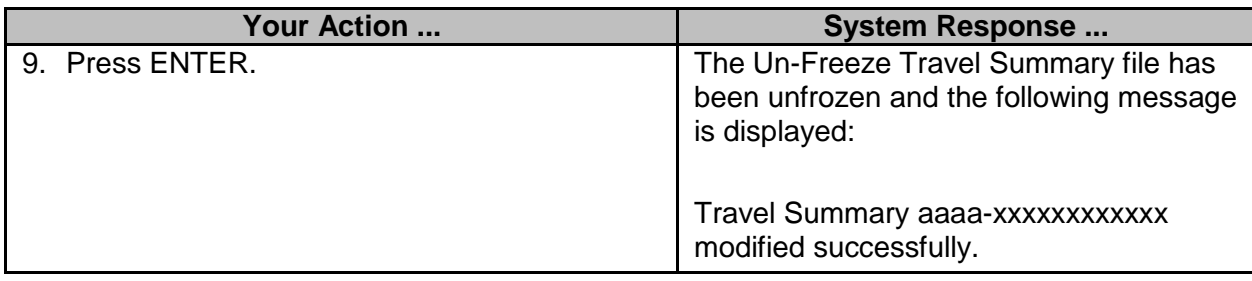

#### **Batch Un-Freeze Travel Summary Records (MMRS USE ONLY)**

This method is the recommended method for unfreezing documents, as it allows the system to mark all records appropriately. When unfreezing the batch from a Final Travel Payroll run, check to see if the JV's were sent to MAGIC. If they were sent successfully, inform the agency they cannot be backed out. If circumstances, though rare, occur to allow unfreezing, then OFM makes the decision as to whether or not the JVs will be reversed in MAGIC; this reversal will have to be completed by MAGIC staff and will require a written request from MMRS to MAGIC staff with the specific information regarding which Agency, Run Number, and Pay Date to reverse.

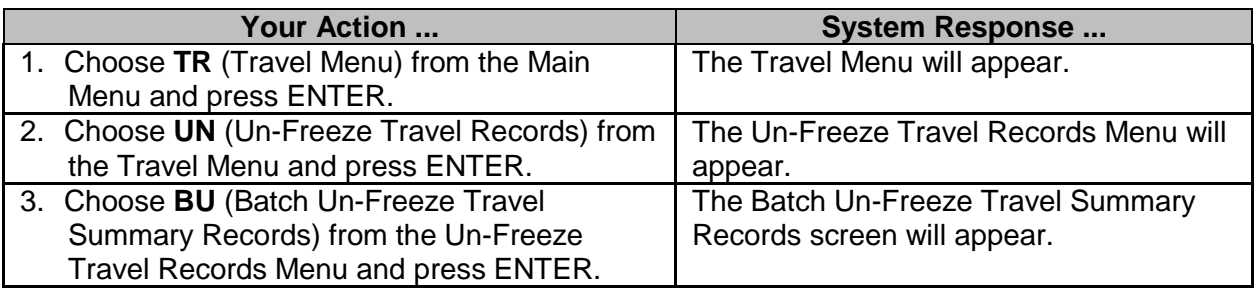

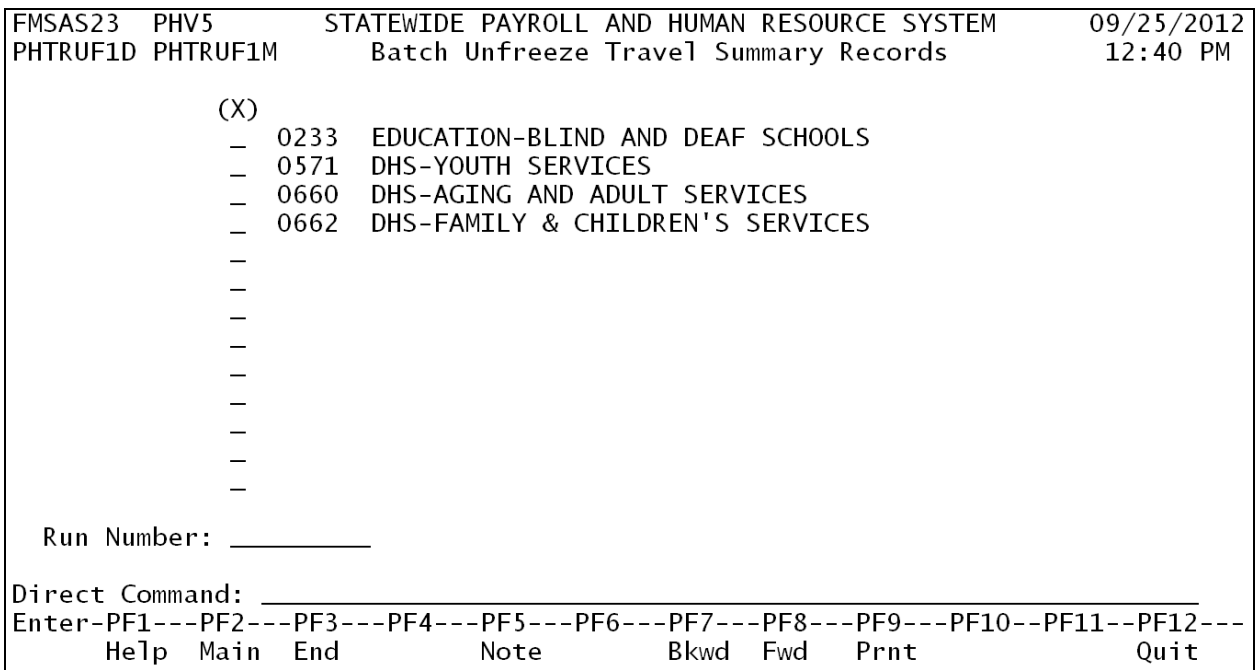

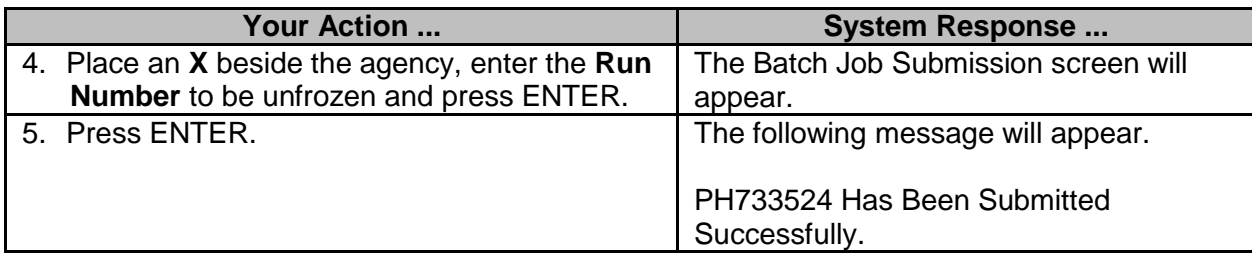

#### **Un-Freeze Travel Advance/PTE Individually (for use by MMRS only)**

When unfreezing a Final Travel Payroll run, check to see if the JV's were posted successfully in MAGIC. If circumstances, though rare, occur to allow unfreezing, then OFM makes the decision as to whether or not the JVs will be reversed in MAGIC; this reversal will have to be completed by MAGIC staff and will require a written request from MMRS to MAGIC staff with the specific information regarding which Agency, Run Number, and Pay Date to reverse.

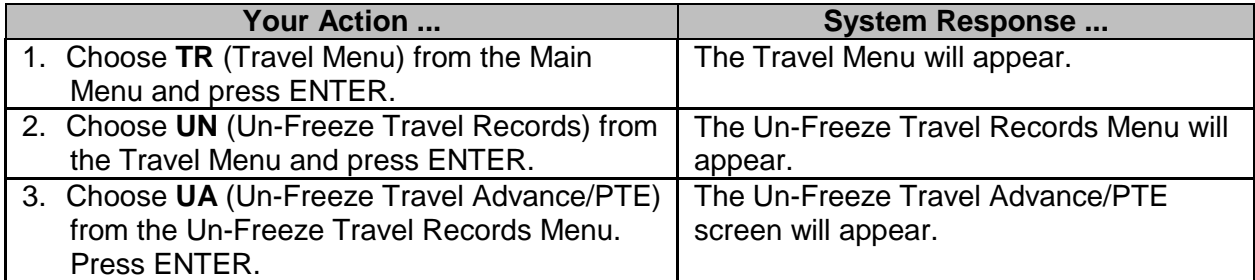

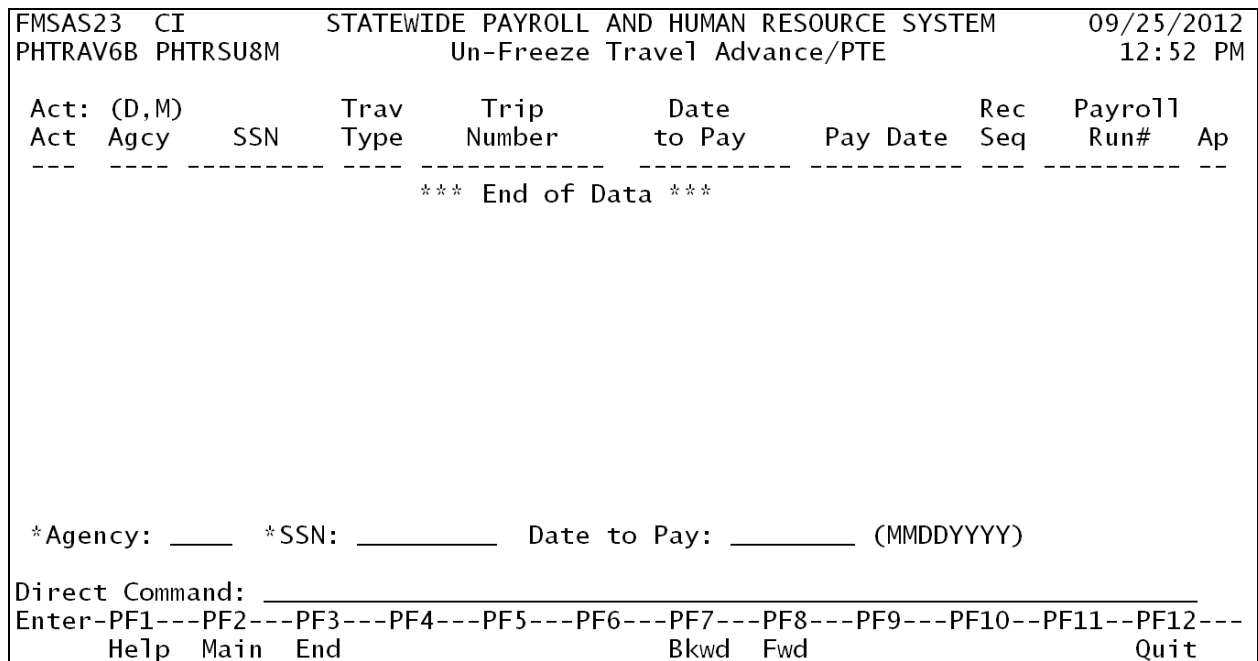

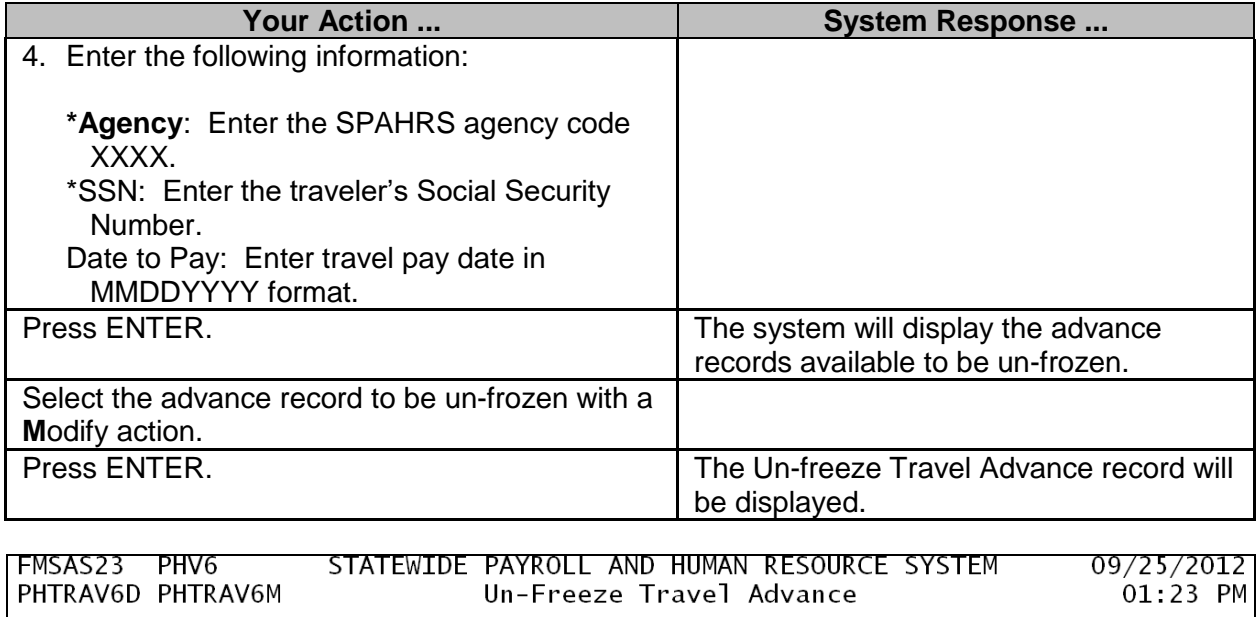

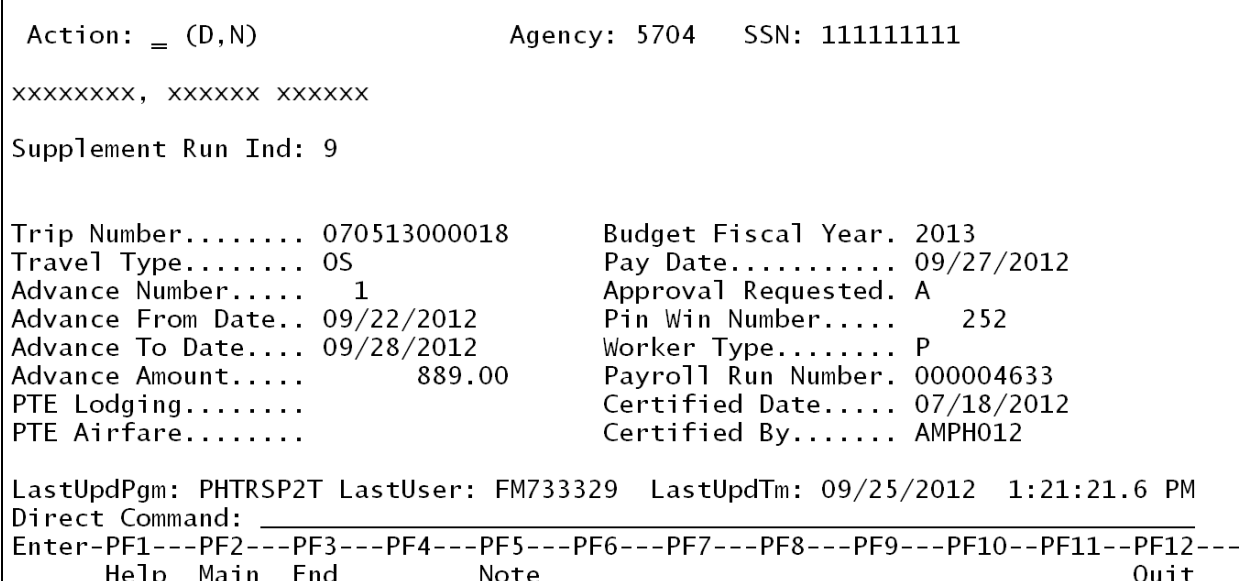

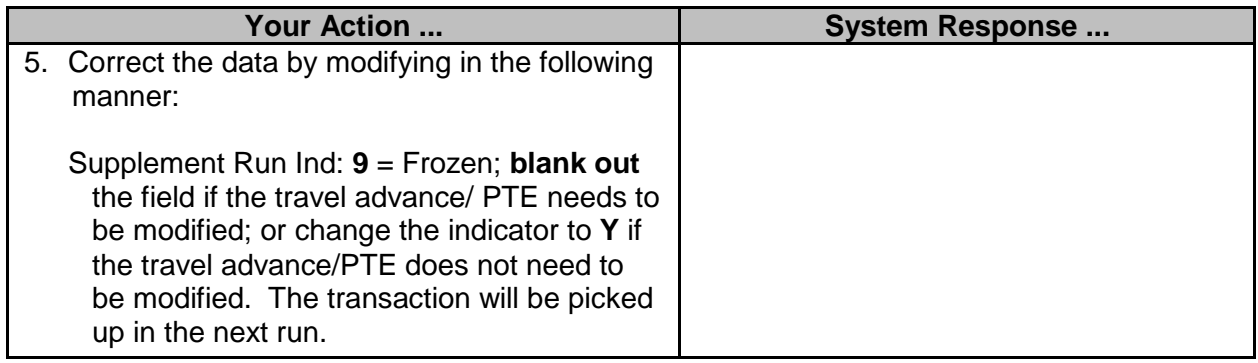

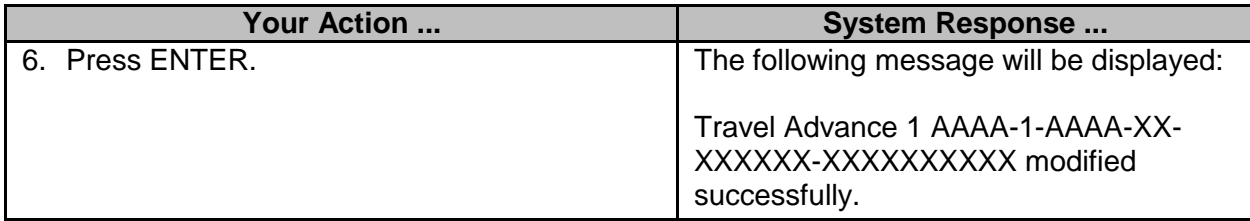

#### **Batch Un-Freeze Travel Advance/PTE Records (for MMRS use only)**

The Batch Un-freeze method is preferred, as it allows the system to mark the documents appropriately. When unfreezing a Final Travel Payroll run, check to see if the JV's were posted successfully in MAGIC prior to MMRS' consideration of unfreezing the final travel payroll. If circumstances, though rare, occur to allow unfreezing, then OFM makes the decision as to whether or not the JVs will be reversed in MAGIC; this reversal will have to be completed by MAGIC staff and will require a written request to MAGIC staff from MMRS with the specific information regarding which Agency, Run Number, and Pay Date to reverse.

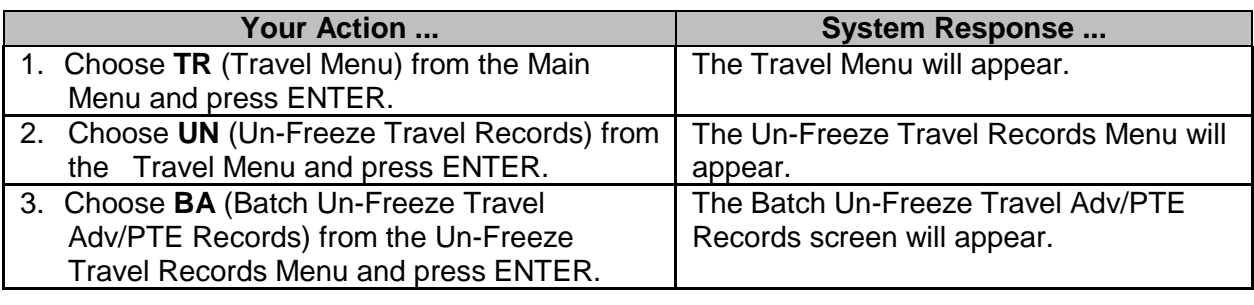

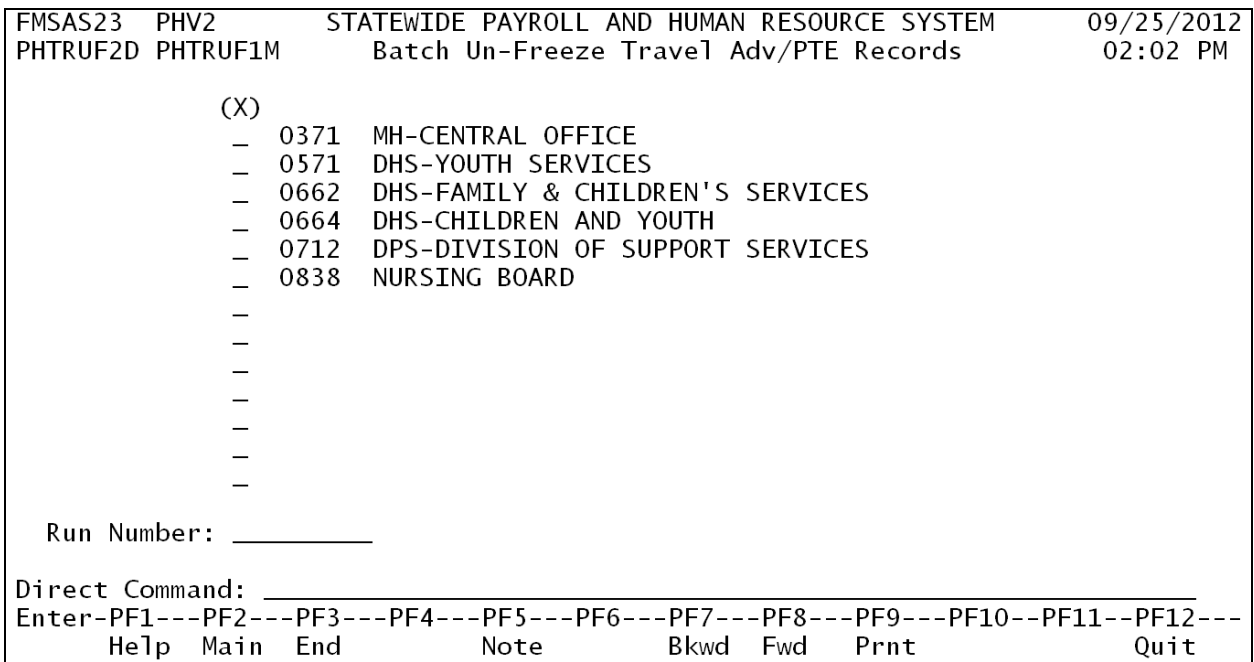

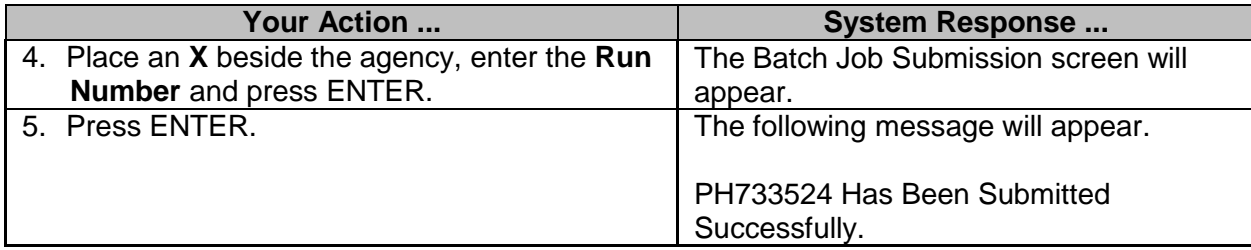

#### <span id="page-13-0"></span>**Travel Upload/Download**

Agencies who utilize in-house tracking systems for travel have the option to upload and download SPAHRS data by accessing the following screens:

#### **Upload Travel Advances & Vouchers**

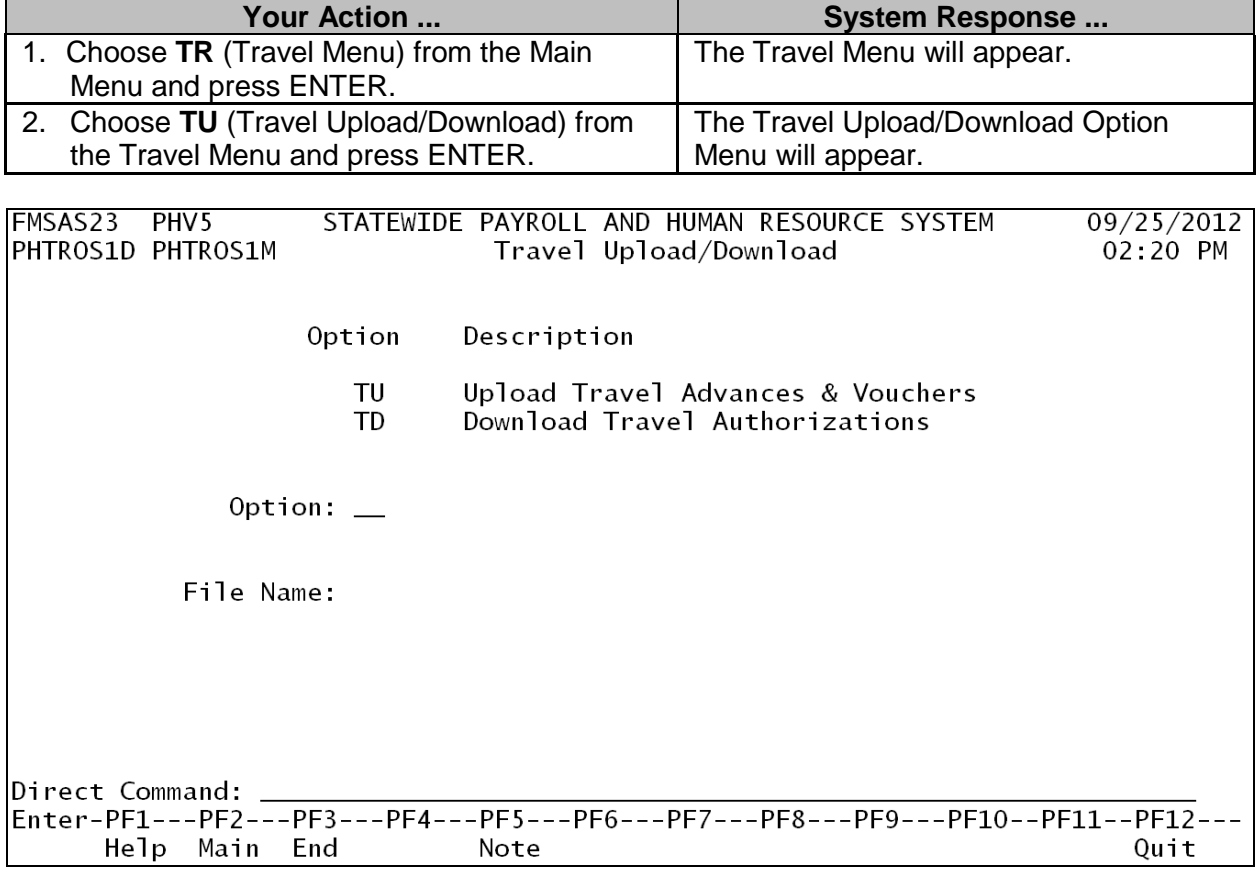

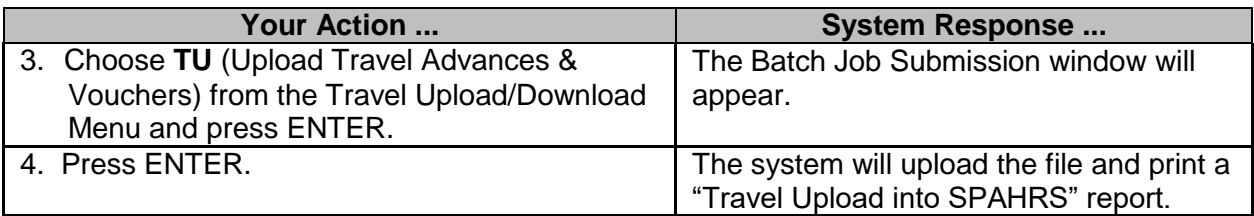

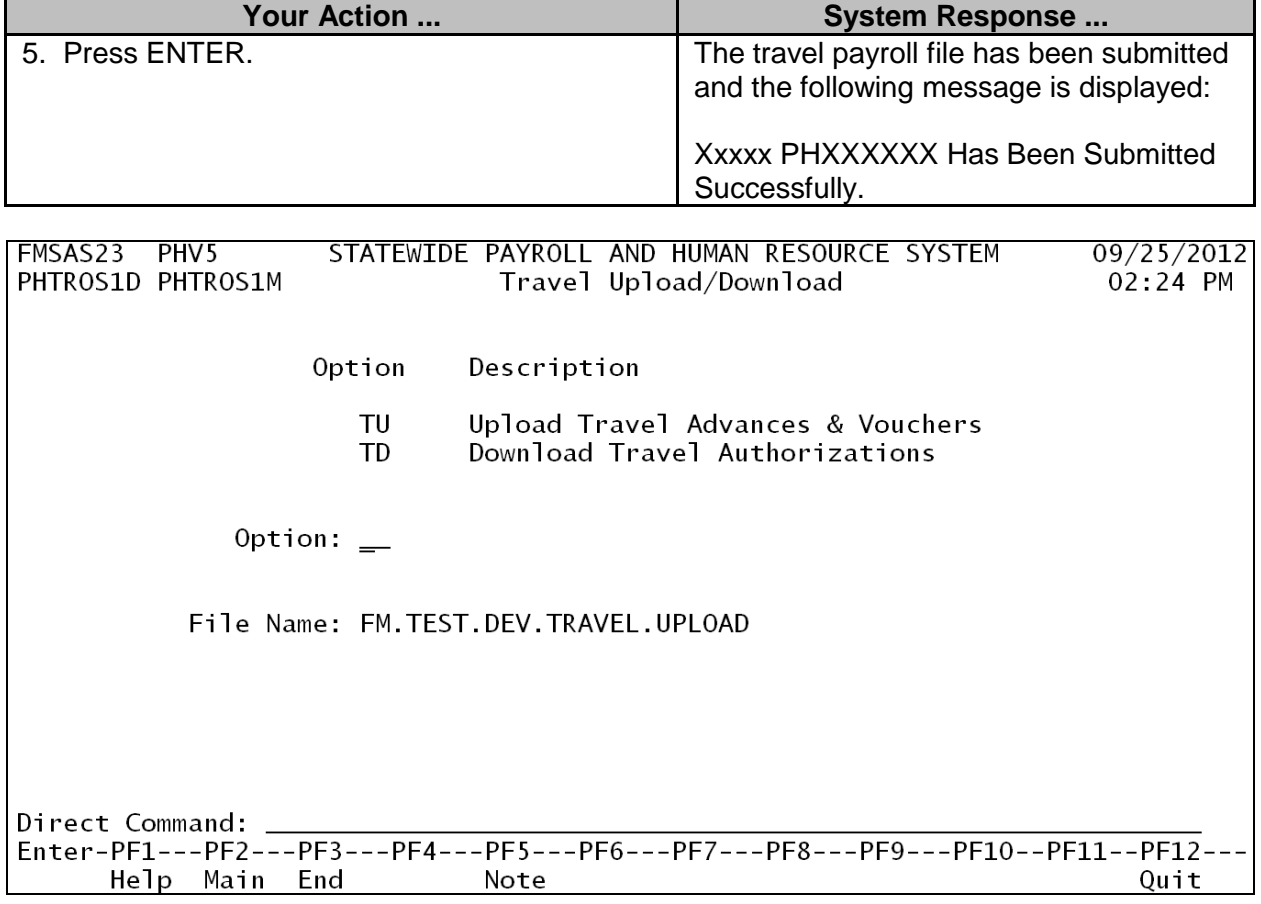

#### **Travel Download**

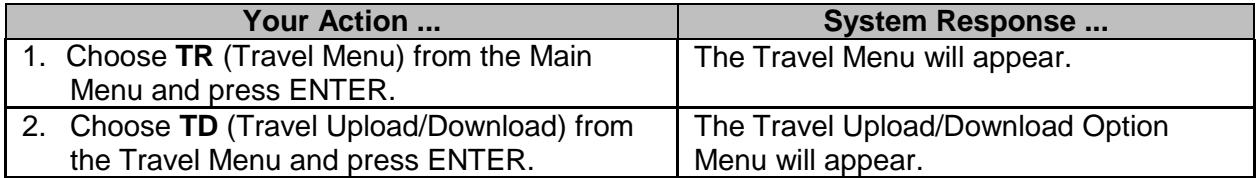

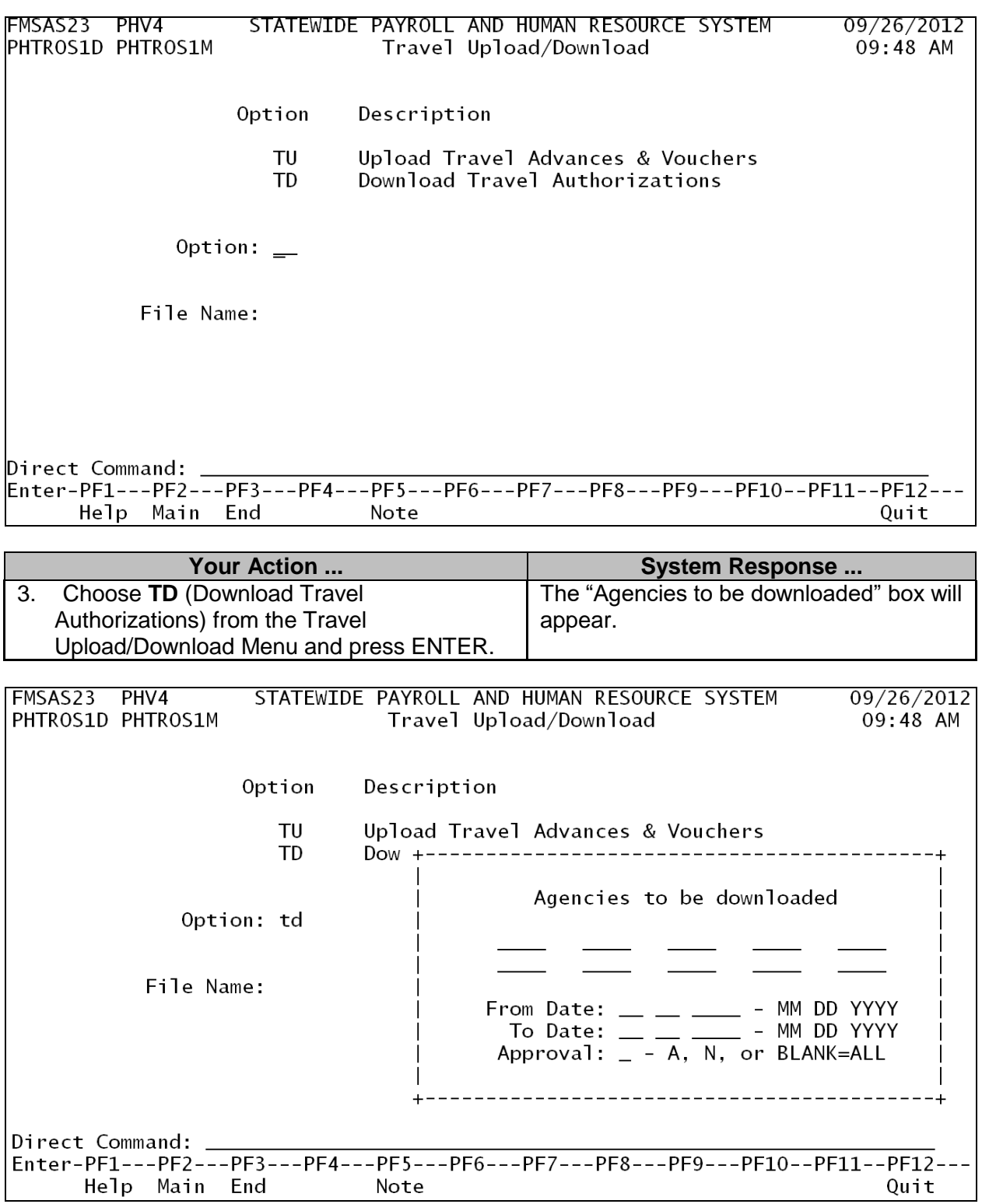

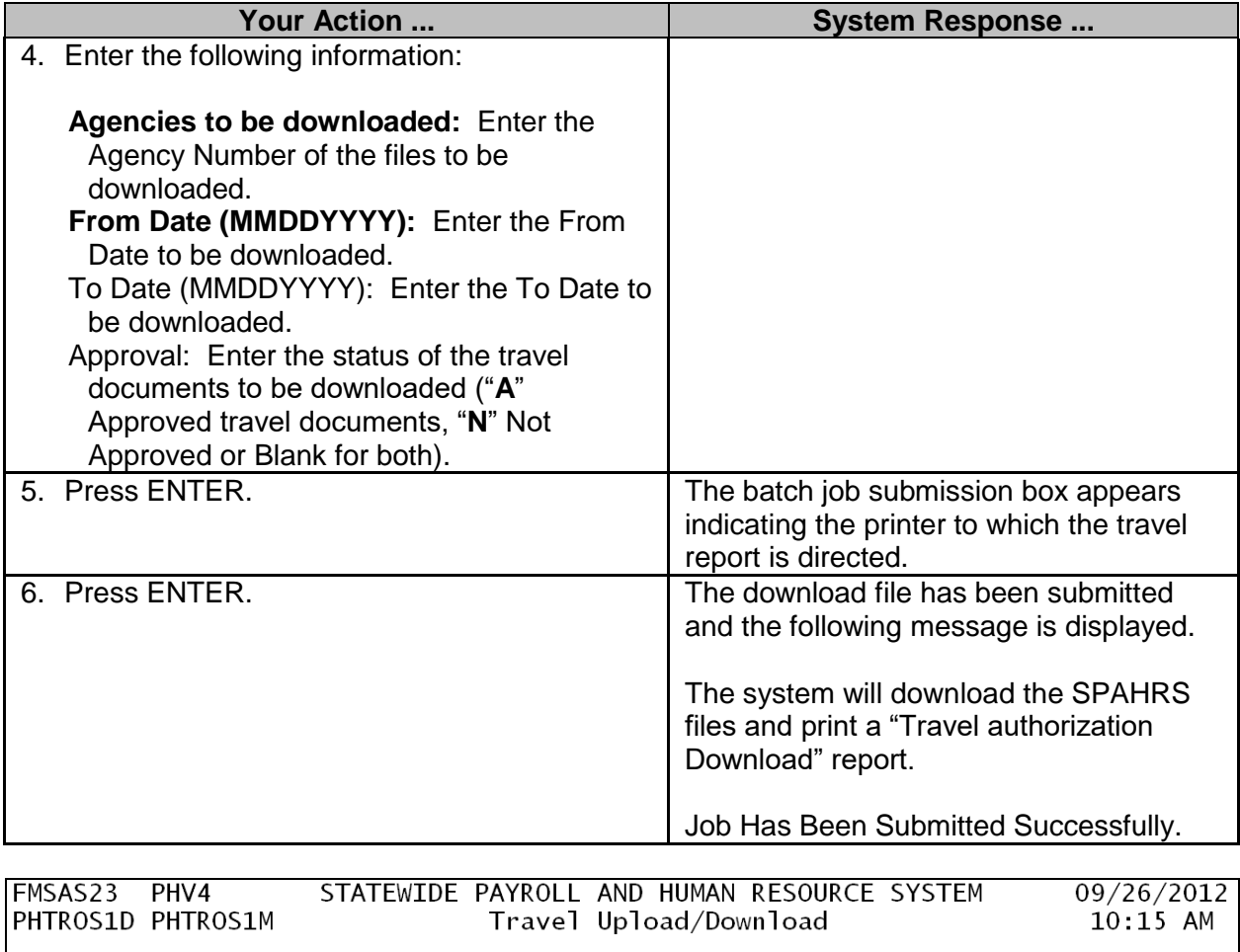

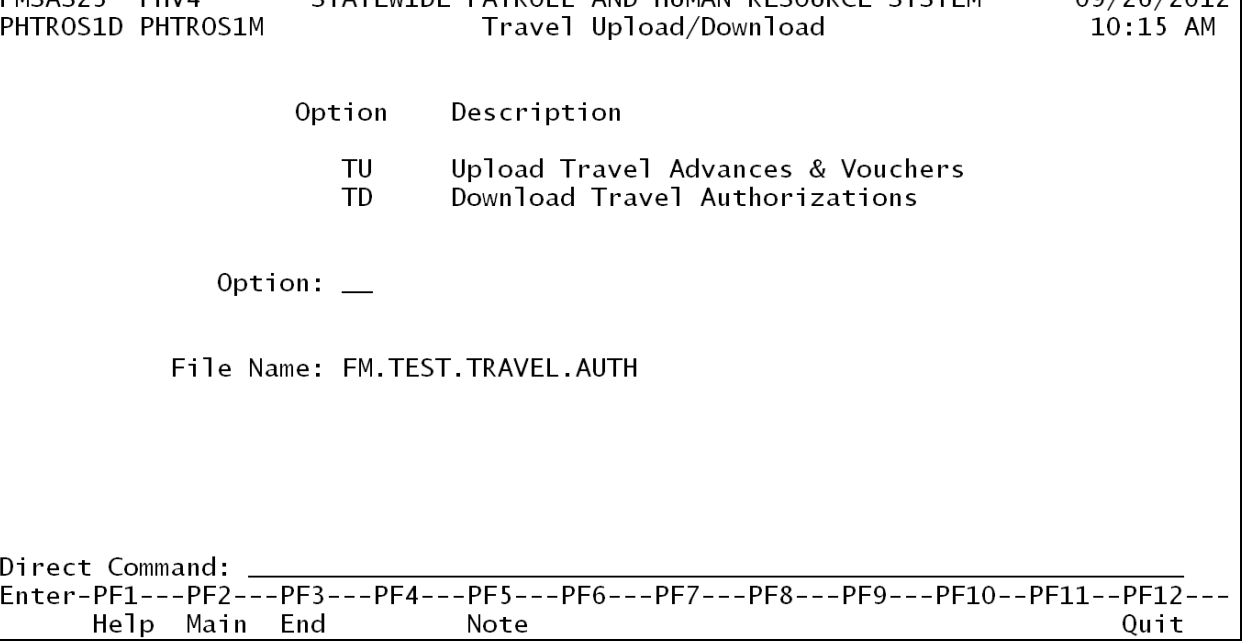